## 技術ノート KGTN 2015101901

## 現 象

[GGH4.X-5.X] ドキュメント (アプリケーションの印刷画面) から PDF ファイルを生成する方法は?

## 説 明

クライアント印刷機能が有効な設定で,アプリケーションの印刷画面でプリンターとして "Preview PDF (from ???)" を選択することで,クライアント上にドキュメントの PDF ファイルが表示されます.

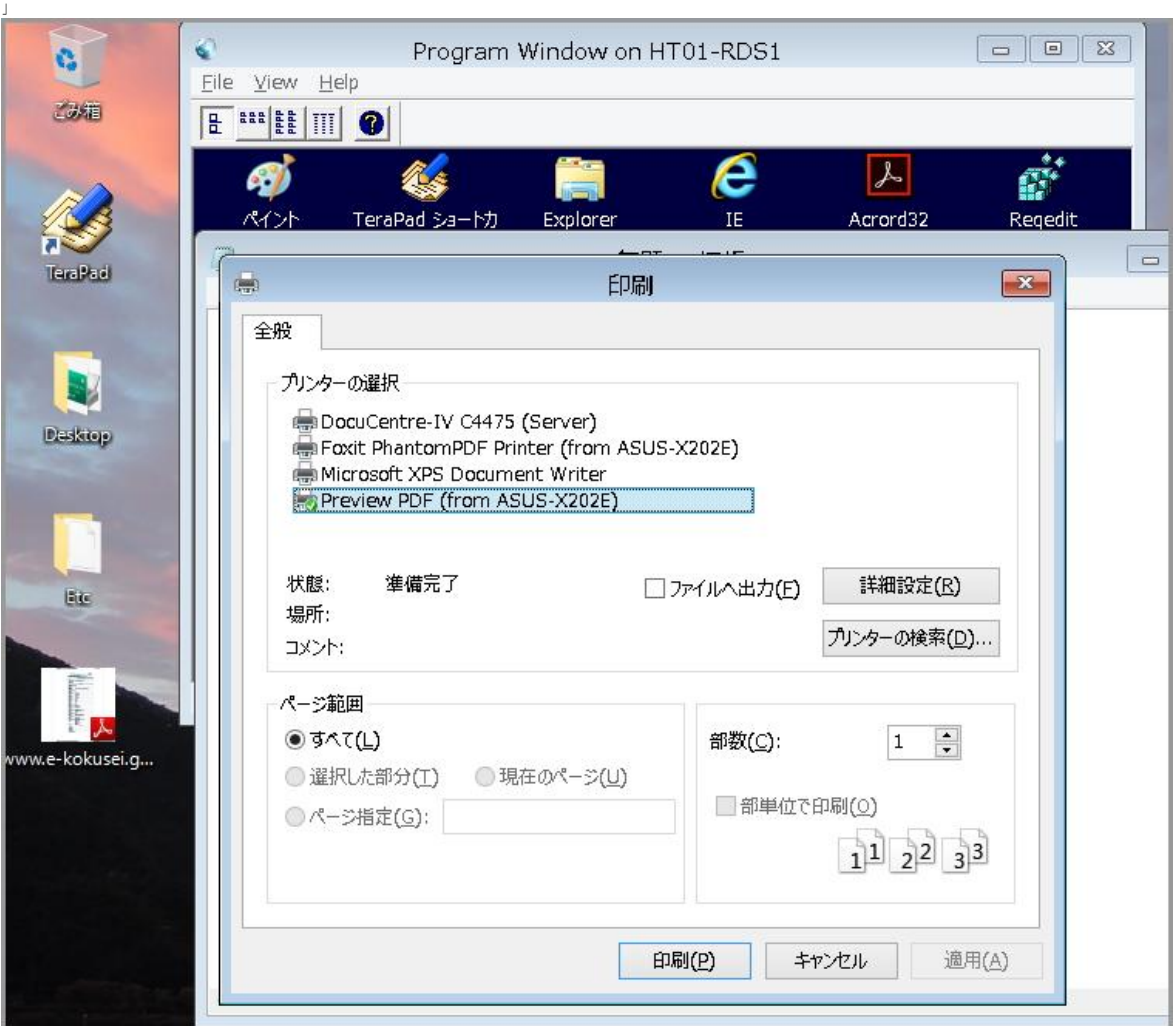

Last reviewed: Oct 19, 2015 Status: DRAFT Ref: NONE Copyright © 2015 kitASP Corporation